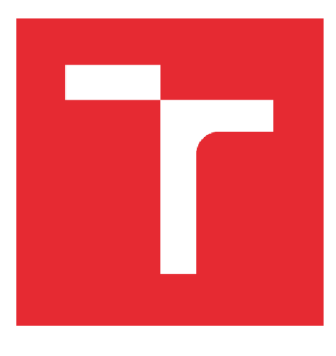

# VYSOKÉ UČENÍ TECHNICKÉ V BRNĚ

BRNO UNIVERSITY OF TECHNOLOGY

### FAKULTA PODNIKATELSKÁ

FACULTY OF BUSINESS AND MANAGEMENT

### ÚSTAV INFORMATIKY

INSTITUTE OF INFORMATICS

## NÁVRH PODPŮRNÉ APLIKACE PRO KONTROLNÍ HLÁŠENÍ DPH V PODNIKU POMOCÍ VBA

DESIGN OF SUPPORTING APPLICATION FOR VAT CONTROL STATEMENT IN COMPANY USING VBA

BAKALÁŘSKA PRÁCE BACHELOR'S THESIS

AUTOR PRÁCE Vojtěch Řezáč **AUTHOR** 

SUPERVISOR

VEDOUCÍ PRÁCE Ing. Petr Dydowicz, Ph.D.

BRNO 2018

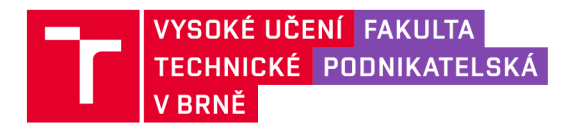

# **Zadání bakalářské práce**

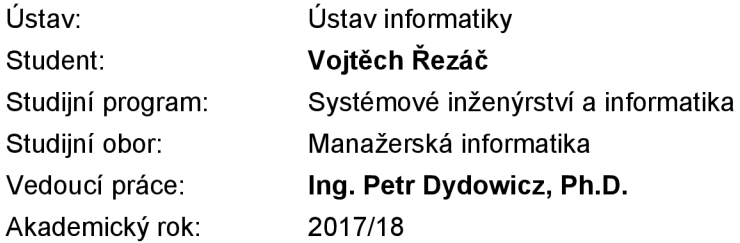

Ředitel ústavu Vám v souladu se zákonem č. 111/1998 Sb., o vysokých školách ve znění pozdějších předpisů a se Studijním a zkušebním řádem VUT v Brně zadává bakalářskou práci s názvem:

### **Návrh podpůrné aplikace pro kontrolní hlášení DPH v podniku pomocí VBA**

#### **Charakteristika problematiky úkolu:**

Úvod Vymezení problému a cíle práce Teoretická východiska práce Analýza problému a současné situace Vlastní návrh řešení, přínos práce Závěr Seznam použité literatury

#### **Cíle, kterých má být dosaženo:**

Cílem práce je vytvoření aplikace, která usnadní a zefektivní procesy zaměstnancům starající se o daně společnosti Poclain hydraulics, s.r.o. Jedná se především o filtraci a úpravu všech dodaných a vystavených faktur podle určitých oddílů, které později poslouží k vyplnění elektronických formulářů finanční správy.

#### **Základní literární prameny:**

BRADEN, M. a M. SCHWIMMER. Excel 2007 VBA. Velká kniha řešení. Brno: Computer Press, a.s., 2009. 685 s. ISBN 978-80-251-2698-1.

ČIHAŘ, J.1001 tipů a triků pro Microsoft Excel 2007/2010. Brno: Computer Press, a.s., 2011. 488 s. ISBN 978-80-251-2587-8.

KRÁL, M. Excel VBA. Výukový kurz. Brno: Computer Press, a.s., 2010. 504 s. ISBN 978-80-251-2-58-4.

KRÁL, M. Excel 2010 - snadno a rychle. Praha: Grada Publishing a.s., 2010. 143 s. ISBN 80-247--495-8.

LAURENČÍK, M. Programování v Excelu 2007 a 2010. Praha: Grada Publishing a.s., 2011. 192 s. ISBN 978-80-247-3448-4.

Termín odevzdání bakalářské práce je stanoven časovým plánem akademického roku 2017/18

V Brně dne 28.2.2018

L. S.

doc. RNDr. Bedřich Půža, CSc . ředitel

doc. Ing. et Ing. Stanislav Škapa, Ph.D. děkan

#### **Abstrakt**

Bakalářská práce se zaměřuje na vytvoření návrhu aplikace pro vyplnění elektronických formulářů kontrolního hlášení DPH ve společnosti Poclain Hydraulics, s.r.o. v programu Microsoft Excel s použitím programovacího jazyka VBA. Výsledek aplikace přinese firmě snadnější a rychlejší proces odevzdání těchto formulářů na portál finanční správy.

#### **Abstract**

The bachelor thesis is focused on design of application for filling in electronic forms for VAT control statement in company Poclain Hydraulics, s.r.o. in program Microsoft Excel using VBA . The result of application will bring company faster and easier process of sending these forms to a portal of financial management.

#### **Klíčová slova**

kontrolní hlášení, DPH, VBA, Microsoft Excel, SWOT analýza, aplikace

#### **Key words**

control statement, VAT, VBA, Microsoft Excel, SWOT analysis, application

#### **Bibliografická citace**

REZAC, V. *Návrh podpůrné aplikace pro kontrolní hlášení DPH v podniku pomocí VBA.* Brno: Vysoké učení technické v Brně, Fakulta podnikatelská, 2018. 63 s. Vedoucí bakalářské práce Ing. Petr Dydowicz, Ph.D.

#### **Čestné prohlášení**

Prohlašuji, že předložená bakalářská práce je původní a zpracoval jsem ji samostatně. Prohlašuji, že citace použitých pramenů je úplná, že jsem ve své práci neporušil autorská práva (ve smyslu Zákona č. 121/2000 Sb., o právu autorském a o právech souvisejících s právem autorským).

V Brně dne 15. května 2018

podpis studenta

#### **Poděkování**

Rád bych poděkoval vedoucímu mé bakalářské práce panu Ing. Petru Dydowiczovi, Ph.D. za cenné rady, připomínky a vstřícné vedení při zpracování této práce a firmě Poclain Hydraulics, s.r.o., která umožnila vzájemnou spolupráci.

### **OBSAH**

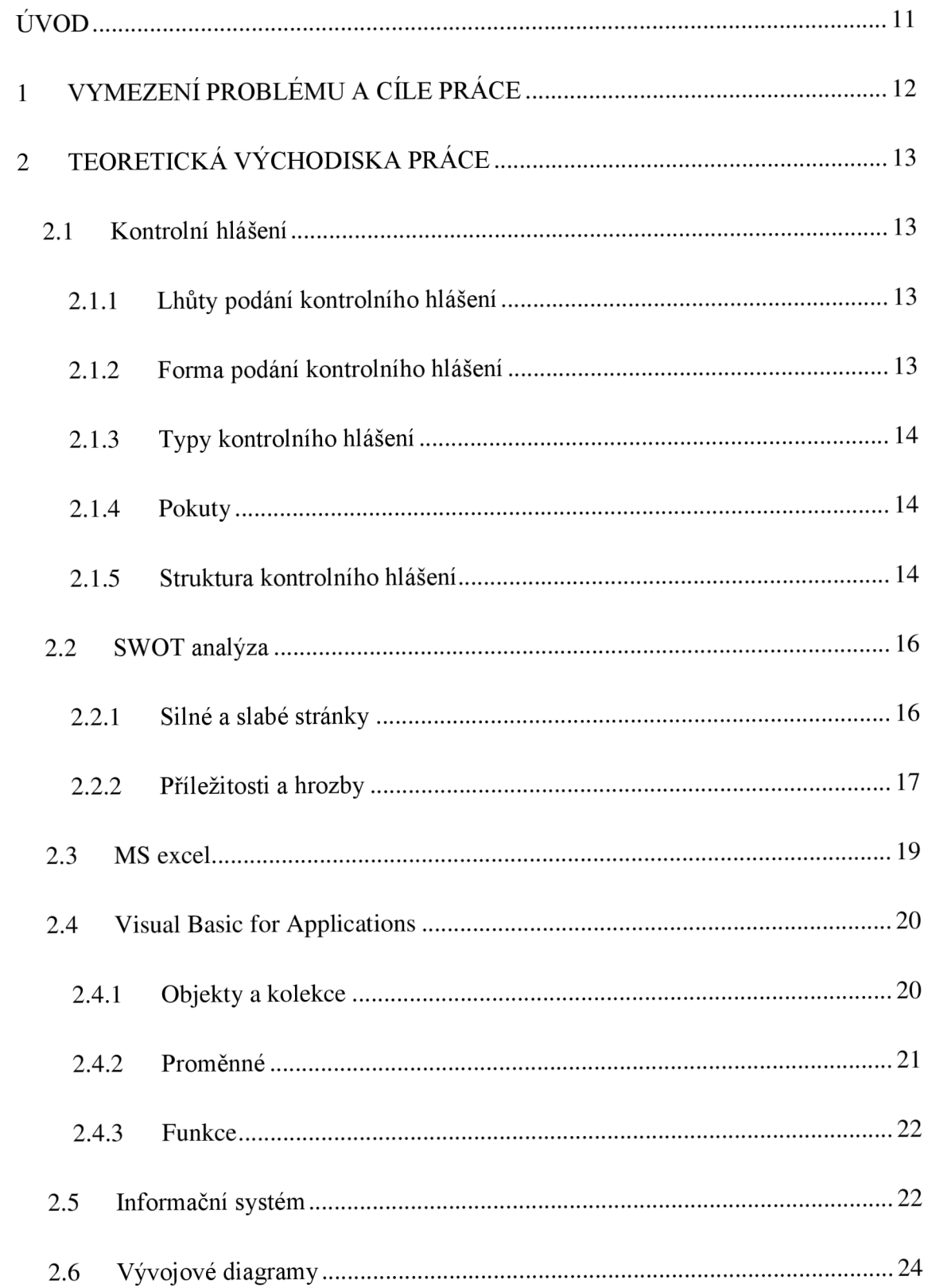

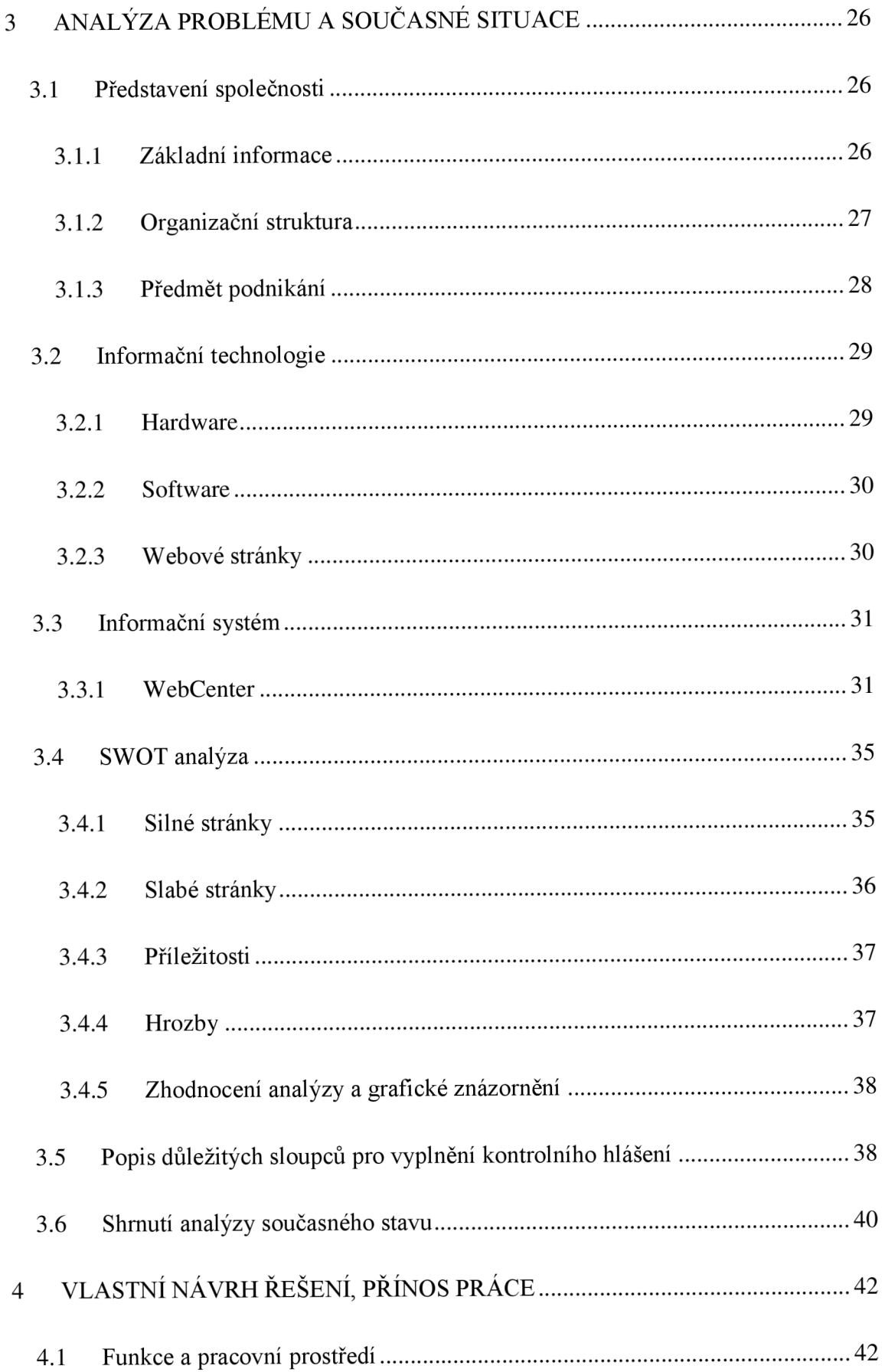

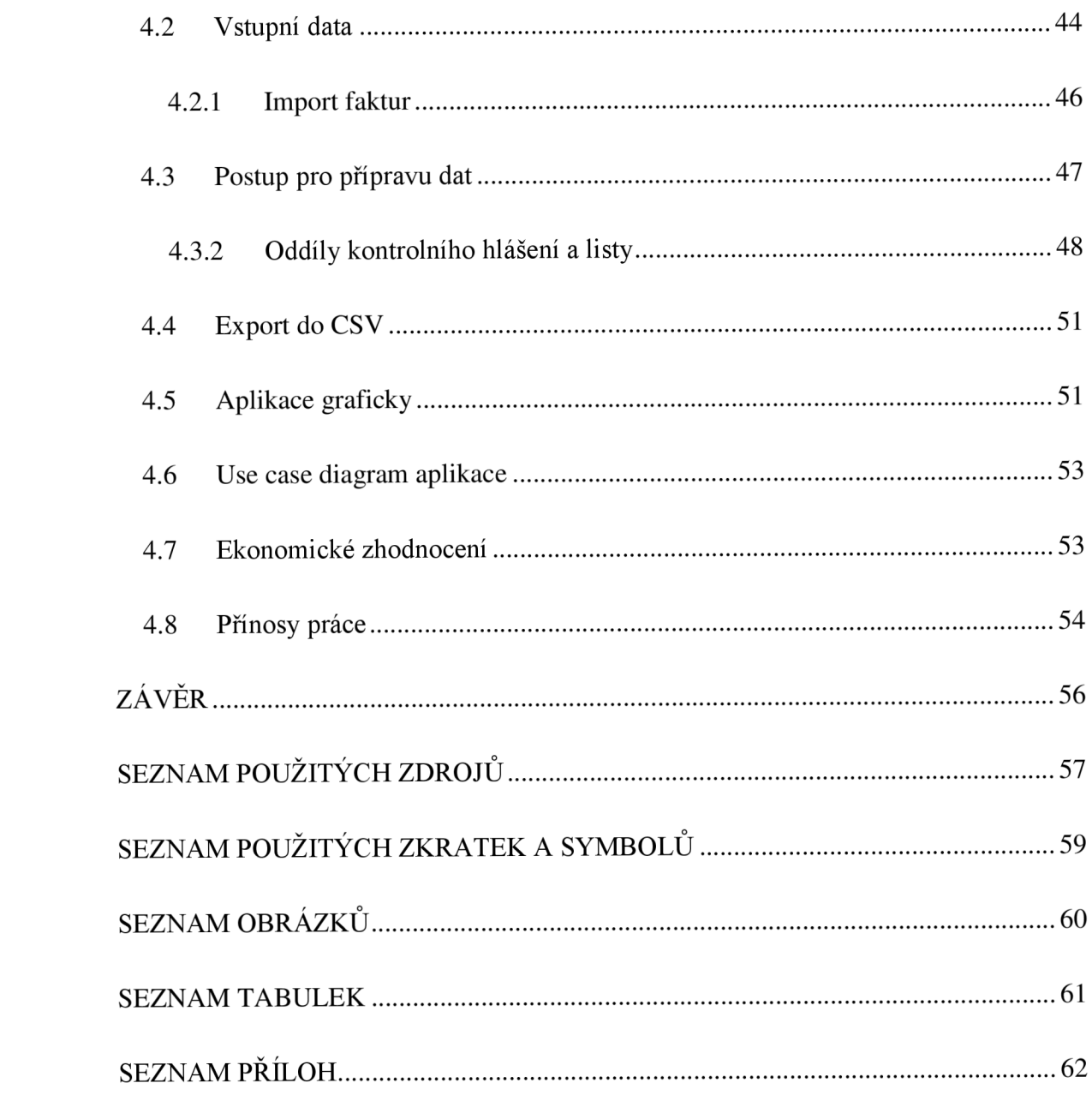

### **ÚVOD**

V této bakalářské práci se věnuji tvorbě aplikaci pro vyplnění elektronických formulářů kontrolního hlášení DPH ve společnosti Poclain Hydraulics s.r.o. V dnešní době se každá firma setká s novými nebo upravenými legislativními zákony v oblasti daní, které musí striktně dodržovat v každém státu. Jedním z nich je právě kontrolní hlášení DPH, které musí právnická osoba odevzdávat správci daně každý měsíc. Jedná se o zpracování velkého množství vystavených i přijatých faktur, které odpovědná osoba vyplní elektronicky na portálu finanční správy. Za neodevzdání nebo pozdního odevzdání kontrolního hlášení se udělují vysoké finanční pokuty. Hlavním cílem těchto vysokých trestů je přimět plátce DPH, aby svoji povinnost vždy a včas splnili.

Zrychlení rutinního procesu vyplňování KH se řeší v této bakalářské práci pomocí nástroje Visual Basic for Applications v kancelářském balíku od Microsoft Excel. Zaměstnanci, který se následně stará o daně společnosti, aplikace ušetří čas a může jej využít k jiné potřební činnosti.

### **1 VYMEZENÍ PROBLÉMU A CÍLE PRÁCE**

Cílem této bakalářské práce je vytvořit návrh podpůrné firemní aplikace pomocí programu Microsoft Excel a programovacího jazyku VBA. Tato aplikace je navržena pro střední výrobní závod na základě požadavků této společnosti. Úkolem aplikace je usnadnit a zefektivnit postupy zaměstnancům starající se o daně firmy. Jedná se především o filtraci a úpravu údajů všech vystavených a přijatých faktur podle určitých oddílů kontrolního hlášení DPH, které později poslouží k vyplnění elektronických formulářů finanční správy.

Aplikace bude navržena podle požadavků hlavní účetní společnosti, která v současné době vede vyplňování kontrolního hlášení DPH pouze pomocí Microsoft Excel bez využití Visual Basic for Applications. Hlavním požadavkem aplikace je spolehlivost a jednoduchost, která bude nápomocná všem zaměstnancům s ní pracující. To bude zajištěno přehledným formulářem s tlačítky a výsledky budou pro kontrolu zobrazeny na prázdných listech.

Podle těchto požadavků bude vytvořena poslední část bakalářské práce vlastní návrh řešení, který se na základě konzultování doladí k co největší spokojenosti společnosti. Na základě jednotlivých řešení vznikne reálná aplikace, která zrychlí a zautomatizuje proces pro vyplňování formuláře pro kontrolní hlášení DPH.

### **2 TEORETICKÁ VÝCHODISKA PRÁCE**

V této části jsou vysvětleny teoretické poznatky, které slouží pro pochopení dané problematiky. Za nejdůležitější považuji teoretická východiska z oblasti kontrolního hlášení DPH. Dále je vysvětlena metoda SWOT analýza, MS excel, VBA a krátce zobrazena téma informačních systémů a vývojových diagramů.

#### 2.1 **Kontrolní hlášení**

Od 1. 1. 2016 vstoupila v platnost právní úprava přijatá zákonem č.360/2014 Sb., o dani z přidané hodnoty, která stanovila povinnost pro plátce DPH podávat kontrolní hlášení. Jedná se o kontrolu, jejímž cílem je zamezit zneužívání nadměrných odpočtů DPH. Na základě výsledků této kontroly bude podané daňové přiznání k DPH akceptováno nebo budou oba plátci vyzváni k vymazání vzniklé pochybnosti (9, s. 11).

#### 2**.1.1 Lhůty podání kontrolního hlášení**

Povinnost podat kontrolní hlášení má jenom plátce DPH (9, s.14). Právnická osoba musí podat kontrolní hlášení měsíčně, a to do 25 dnů po skončení kalendářního měsíce. Pokud konec lhůty pro podání KH připadne na dny pracovního klidu nebo ve svátek, je posledním dnem lhůty následující pracovní den. Fyzická osoba podává KH ve lhůtě pro podání daňového přiznání. Jde o měsíčního nebo čtvrtletního plátce DPH. Lhůty pro podání KH nelze prodloužit (11, s. 289 – 290).

#### 2**.1**.2 **Forma podání kontrolního hlášení**

Plátce je povinen podat KH elektronicky na elektronickou adresu zveřejněnou správcem daně. Finanční správa doporučuje hlášení odevzdat přes aplikaci EPO. Jedná se o aplikaci, jejíž úkolem je nepřipustit zpracování souboru, který by neobsahoval datovou zprávu ve formátu a struktuře, kterou zveřejnil správce daně, tj. podání

s koncovkou xml. Správce daně se tímto snaží dosáhnout toho, aby co nejvíce vyloučil případné časové prodloužení  $(9, s. 24 - 25)$ .

#### **2.1.3 Typy kontrolního hlášení**

Řádné, opravné a následné jsou základní typy KH a odlišují se lhůtou, ve které jsou podány (11, s. 190). Opravné i následné hlášení se musí podávat kompletní, tedy při jakékoliv opravě nepodáváme jenom rozdílové části. Řádný typ KH se podává ve stanové lhůtě, ovšem pozdní podání bude mít značný vliv na výši pokuty. U opravného se jedná o opravu KH před uplynutím lhůty pro dodání. Následné KH musí plátce v případě zjištění chyb podat ve lhůtě do 5 pracovních dnů  $(9, s. 24 - 25)$ .

#### **2.1.4 Pokuty**

Následky za porušení povinností s kontrolním hlášením mohou být pro plátce až likvidační. Cílem těchto vysokých sankcí je přimět plátce DPH, aby svoji povinnost vždy a včas splnili. Rozmezí pokut za nedodržení podání KH je od 1000 Kč až do 500 000 Kč. Mezi nej častější peněžní tresty patří například částka 10 000 Kč za dodání KH v náhradní lhůtě, poté co k tomu byl vyzván správcem daně. Pokutu až do výše 500 000 Kč uloží správce daně plátci, který závažně ztěžuje nebo maří správu daní (9, s.  $38 - 41$ ).

#### **2.1.5 Struktura kontrolního hlášení**

Přenesení daňové povinnosti (reverse chargé) je pojem, který platí pro některé druhy zdanitelného plnění mezi plátci DPH. Funguje na principu, že při prodeji zboží a služeb nepriznáva DPH prodejce, ale odběratel (10, s. 186).

Finanční správa koncipovala kontrolní hlášení tak, aby detailně viděla obsah jednotlivých řádků. Jedná se o tři oddíly A., B, C. U oddílu A, který se dále dělí na A.1, A.2, A.3, A.4 a A.5 plátce eviduje plnění, u kterých je povinen přiznat daň a také svá

uskutečněná plnění v režimu přenesené daňové povinnosti. U oddílu B, který se dále dělí na B.1, B.2, B.3 plátce eviduje přijatelná zdanitelná plnění v tuzemsku. Je dobré si pamatovat jednotlivé obrazy oddílů, a to konkrétně oddíl A. l má svůj obraz v oddílu B.1, oddíl A.4 v oddílu B.2, oddíl A.5 v oddílu B.3  $(9, s. 45 - 46)$ .

Například odběratel, který si pořídil polotovar za 10 000 Kč včetně DPH, uvede tento doklad do oddílu B.3 a dodavatel do oddílu A.5. Pokud systém při zpracování KH nenalezne shodu, pošle oběma účastníkům dané transakce výzvu, aby uvedený údaj změnili nebo doplnili (9, s. 45).

| Oddíl | <b>Typ</b><br>faktury | Forma zdanění                                                                   |
|-------|-----------------------|---------------------------------------------------------------------------------|
| A.1   |                       | Vystavená uskutečněná zdanitelná plnění v ČR přenesené daňové povinnosti        |
| A.4   |                       | Vystavená uskutečněná zdanitelná plnění NAD 10 000 Kč v ČR                      |
| A.5   |                       | Vystavená uskutečněná zdanitelná plnění DO 10 000 Kč v ČR                       |
| B.1   | Přijatá               | přijatá zdanitelná plnění v ČR přenesené daňové povinnosti                      |
| B.2   | Přijatá               | přijatá zdanitelná plnění NAD 10 000 Kč                                         |
| B.3   | Přijatá               | přijatá zdanitelná plnění DO 10 000 Kč                                          |
| A.2   | Přijatá               | přijatá zdanitelná plnění přenesené daňové povinnosti<br>v přeshraničním režimu |

Tab. 1: Popis oddílů kontrolního hlášení (Zdroj 9, s. 46)

Tab. 2: Příklad zobrazení elektronického formuláře pro vyplnění KH pro oddíl AI (Zdroj 11, s. 296)

| Číslo | DIČ        | Ev. číslo daňového | <b>DUZP</b> | Základ | Kód předmětu |
|-------|------------|--------------------|-------------|--------|--------------|
| řádku | odběratele | dokladu            |             | daně   | plnění       |
|       |            |                    |             |        |              |

Datum uskutečnění zdanitelného plnění (DUZP) uvedené na dokladu, se uvádí také v K H a jedná se o datum přijetí nebo dodání zboží (9, s. 54). Položku je nutné vždy uvést v desetimístném tvaru (11, s. 297).

Kód předmětu plnění se vyplňuje při přenesení daňové povinnosti. Plátce má na výběr ze 14 daných plnění. Jedná se na příklad o dodání zlata, dodání nemovité věci, dodání drahých kovů, dodání mobilních telefonů. Mezi výrobními firmami patří nej používanější kódy předmětu plnění číslo 4 a 5, které slouží pro poskytnutí stavebních nebo montážních prací a dodání zboží uvedeného v příloze č. 5 zákona o DPH (11, s.  $296 - 297$ ).

#### 2.2 **SWOT analýza**

SWOT analýza slouží k základní identifikaci současného stavu podniku a sumarizuje základní faktory působící na efektivnost aktivit ovlivňující dosažení vytyčených cílů. Název analýzy je použit jako zkratka začátečních písmen příslušných anglických termínů (strengths, weaknesses, opportunities, threats). První slovo znamená silné stránky, druhý je výrazem pro slabé stránky, třetí vyjadřuje příležitosti a čtvrtý hrozby. Dále se analýza dělí na vnitřní prostředí, do kterých patří silné a slabé stránky a na vnější prostředí, které obsahuje příležitosti a hrozby. Výsledky řádně a důkladně provedené analýzy představují pro firmu dobré znalosti okolností, které podstatnou měrou ovlivňují možnosti uspokojovat potřeby zákazníků. Vytipování budoucích problémů, dává možnost předejít potížím a odhadnout je dříve, než mohou ovlivnit podnikové dění. V žádném případě by se nemělo jednat o činnosti, o které se uvažují až v momentě, kdy se podnik dostane do špatné situace (6, s. 46).

#### **2.2.1 Silné a slabé stránky**

Silné a slabé stránky souvisí s vnitřní situací podniku. Na základě analýzy vnitřních podmínek lze identifikovat faktory, které mohou být důležité pro potencionální úspěchy či nezdary. Proto většina šetření začíná uvnitř organizace. Příslušní pracovníci se snaží kriticky a co nejúplněji a nejpřesněji určit silné stránky podniku a plně je využít. Naopak slabé stránky, které chápou jako problémy, se snaží negovat (6, s. 42). Při hodnocení silných a slabých stránek může být jako výchozí základna pro určení daného stavu použita klasifikace hodnotících kritérií. Jednotlivým kritériím, která byla vybrána s využitím výzkumných technik (dotazování, brainstorming, diskuse atd.), je přisouzena váha 1 až 5 (7, s. 129).

Silné stránky představují pozitivní faktory přispívající k úspěšné podnikové činnosti a výrazně ovlivňující jeho úspěch. Jedná se o odlišné způsobilosti (schopnosti,

dovednosti, zdroje) zvýhodňující podnik vzhledem k trhu a konkurenci. Nejžádanějšími silnými stránkami jsou takové, které lze těžko okopírovat a kde je předpoklad, že budou po dlouho dobu přinášet zisk, čili znamenají konkurenční výhodu (6, s. 42).

Mezi silné stránky firmy patří například:

- kvalitní výrobek,
- tradice značky,
- vysoká úroveň výzkumu a vývoj e,
- kvalifikovaná pracovní síla (6, s.43).

Pravým opakem jsou slabé stránky, které znamenají určitá omezení nebo nedostatky a brání efektivnímu výkonu (6, s.43).

Mezi slabé stránky firmy patří například:

- omezené výrobní kapacity,
- vysoká zadluženost,
- zastaralý strojní park,
- velká vzdálenost trhu (6, s.43).

#### **2.2.2 Příležitosti a hrozby**

Příležitosti a hrozby vychází ze zkoumání vnějšího prostředí, které firmu obklopuje. Tato sféra je mimo kontrolu vlastních pracovníků firmy a zpravidla působí na firmu nekontrolovatelnými faktory a vlivy (8, s.74). Míra a intenzita jejich vlivu závisí hlavně na typu vnějšího prostředí a na faktorech odvětví, do kterého podnik spadá. Příležitosti a hrozby je firma schopna vytipovat, zhodnotit a zaujmout stanovisko k maximálnímu využití, odvrácení, omezení, zeslabení anebo ke zmírnění jejich dopadů (6, s. 44).

Příležitosti zobrazují takové možnosti podniku, s jejichž vznikem stoupají vyhlídky na lepší využití disponibilních zdrojů a účinnější splnění vytyčených cílů. Nejvíce příležitostí vyplývá ze změn geografických, politických, legislativních a ekonomických faktorů, při respektování konkurenčních podmínek. Aby mohl podnik příležitosti využít, musí je nejdříve identifikovat a teprve potom se stávají upotřebitelnými (6, s. 44).

Mezi příležitosti patří například:

- neexistence domácí nebo zahraniční konkurence,
- moderní trendy v technologiích země,
- snadný vstup na nové trhy,
- zrušení ochranářských opatření pro určité výrobky  $(6, s. 44 45)$ .

Hrozba je nepříznivá situace v podnikovém okolí, znamenající překážky pro jeho činnost. Faktory externího prostředí s rozdílnou silou působení mohou zaznamenat zhoršenou pozici podniku, vystavující ho nebezpečí neúspěchu, případně i hrozbu úpadku. Hodnotí se především podle závažnosti a pravděpodobnosti výskytu (6, s. 45).

Mezi hrozby patří například:

- silné postavení klíčových konkurentů a zákazníků,
- nepříznivé legislativní normy,
- volný příchod zahraniční konkurence na domácí trhy (6, s. 45).

Mezi nevýhody SWOT analýzy patří to, že je příliš statická a velmi subjektivní. Jedná se o velmi oblíbenou analýzu, ale její přínos pro tvorbu strategických marketingových dokumentů není nijak podstatný. V poslední době je často nahrazována její metodickou variantou, a to kvantitativní O-T analýzou (opportunities, threats), tj. analýzou strategických scénářů. Ze SWOT analýzy se vychází při sestavování matice TOWS, která slouží k podrobnějšímu rozboru a určení jednotlivých strategií (7, s. 131).

Tab. 3: SWOT analýza (Zdroj 7, s. 129)

![](_page_18_Picture_120.jpeg)

#### **2.3 MS excel**

Aplikace Excel je tabulkový procesor od společnosti Microsoft, který zpracovává tabulku informací. Tabulka se skládá z jednotlivých buněk, které obsahují data nebo vzorce pracující s daty. MS excel je součástí kancelářského balíku Microsoft Office, který umožňuje spravovat, analyzovat a sdílet data, provádět výpočty, tvořit grafy, diagramy a mnoho dalších činností (12, s. 20).

Vzorce patří mezi základní nástroje Excelu, protože umožňují provádět různé výpočty, bez kterých se v praxi neobejdeme. Rozdíl mezi vzorcem a funkcí je ten, že vzorec vytváříme sami, kdežto funkci máme k dispozici jako hotový produkt v MS Excelu. Excel nabízí velké množství různých funkcí, které můžeme využívat samostatně nebo v kombinaci se vzorci. Můžeme vytvářet i vlastní funkce, se kterými pak pracujeme stejně jako s funkcemi vestavěnými (12, s. 150).

Výchozí formátování všech buněk sešitu je předem nastavené, ovšem můžeme je změnit a poté se vrátit do výchozího nastavení. Automatické formátování usnadňuje práci u nově přidaných hodnot, k již existujícím a naformátovaným hodnotám na listu (12, s.  $106 - 107$ ).

Excel je velice vhodným prostředkem pro práci se seznamy, které se často využívají pro osobní evidenci různých dat nebo pro evidenci dat ve firmách. Povinnost evidovat různé druhy dat mají všechny podnikatelské subjekty. V současnosti řeší firmy evidenci dat buď hotovými programy od softwarových firem nebo vlastními seznamy vytvořenými v Excelu. Častou situací ve společnostech je, že databázové soubory mají na výstupu soubory v Excelu a dokážou i tyto soubory zpracovat (12, s. 280).

Kontingenční tabulka v Excelu slouží k získávání informací, které jsou uloženy v seznamech, ale nejsou na první pohled patrné. Kontingenční tabulka se skládá ze čtyř částí, a to název sloupců, název řádků, hodnoty a filtr, ovšem k zobrazení tabulky není nutné zadávat všechny části. Po zadaní zdrojové oblastí, stačí jen vyplnit potřebné části kontingenční tabulky, popřípadě využít filtr (13, s. 135 - 136).

#### 2.4 **Visual Basic for Applications**

Programování v Excelu je v podstatě záležitost manipulace s objekty, kterého se docílí psaním příkazů v jazyce, kterému Excel rozumí. Excel 5 (1994) byl první tabulkový procesor na trhu, který obsahoval Visual Basic for Applications (15, s. 93).

Veškerá práce s kódem probíhá v editoru jazyka, který je těsně provázán s Excelem. Editor nelze spustit bez excelu. V excelu se standardně nezobrazuje karta "Vývojář". Zapnout lze přes možnosti a přes záložku přizpůsobit pás karet. Nyní se editor otevře přes klávesovou zkratku Alt+F11 (12, s. 392).

#### **2.4.1 Objekty a kolekce**

Ve VBA existuje jeden objektový model. Naopak obsahuje velké množství objektů, které se liší svými metodami a vlastnostmi. Objekt Application leží nejvýše v objektové hierarchii Excelu a přímo či nepřímo sdružuje všechny ostatní objekty. Významnými

vlastnostmi objektu Application, jsou vlastnosti odkazující se na aktivní objekty (ActiveWorkbook, ActiveCell, ActiveSheet atd.) (14, s. 156 - 157). Mezi nej používanější objekty ovšem patří Workbooks (sešity vexcelu), Worksheets (listy v sešitě), Range (buňky v listu). Většina objektů má svoji výchozí vlastnost, kterou lze při psaní kódu změnit nebo i vynechat (14, s. 174). Oblast Range, může být souvislá i nesouvislá oblast buněk, řádek, sloupec nebo jejich kombinace a je vlastností objektu Worksheet (14, s. 187).

#### **2.4.2 Proměnné**

Proměnnou si lze představit jako pojmenované místo v paměti počítače, na němž se nachází část dat, se kterými chceme pracovat. Proto musíme této části přiřadit správný datový typ podle toho jakou má podobu (celé číslo, záporný zlomek, měna, datum, text atd.) (14, s. 22).

| Datový typ    | Hodnoty                  | Velikost paměti<br>(byte) |  |  |  |
|---------------|--------------------------|---------------------------|--|--|--|
| Boolean       | True nebo False          | 2                         |  |  |  |
| <b>B</b> yte  | číslo od 0 do 255        |                           |  |  |  |
| Currency      | měna                     | 8                         |  |  |  |
| Decimal       | číslo s desetinou čárkou | 12                        |  |  |  |
| Integer       | číslo od -32768 do 32767 | 2                         |  |  |  |
| Long          | celé dlouhé číslo        |                           |  |  |  |
| <b>String</b> | řetězec, text            | různá                     |  |  |  |
| Variant       | různé hodnoty a objekty  | různá                     |  |  |  |

Tab. 4: Přehled typů proměnných (Zdroj 14, s. 22)

Proměnná Boolean se nejčastěji používá jako podmínka v rozhodovacím bloku a také jako návratovou hodnotu mnoha uživatelských funkcí. Podle rozsahu celého čísla určíme, zda proměnné přiřadíme proměnnou Byte, Integer nebo Long (14, s. 23 – 24). Variant je nej používanější typ, který je flexibilní a může pojmout jakoukoli hodnotu kromě řetězce o pevně délce a objekt (14, s. 28).

#### **2.4.3 Funkce**

Procedura je posloupnost příkazů VBA, jejíž umístění je v modulu VBA, do kterého můžeme přistupovat pomocí editoru. Modul může obsahovat libovolný počet procedur a procedura může mít libovolnou délku. Některé procedury a funkce jsou napsány tak, že očekávají nějaké parametry, které se předávají jejím voláním. Parametr je informace, kterou využívá procedura (funkce) (15, s. 169).

Pomocí VBA můžeme vytvářet vlastní funkce. Funkce je procedura, která vykoná nějaký výpočet a vrací určitou hodnotu. Funkce napsané v Editoru Visual Basicu lze použít v kódu nebo ve vzorcích na pracovním listu. Funkci i proceduru můžeme nastavit jako veřejnou pro všechny procedury ve všech modulech nebo jen určit, pro která volání procedur bude dostupná. Nesmíme také zapomenout určit datový typ návratové hodnoty (12, s. 396).

#### **2.5 Informační systém**

Informační systém můžeme chápat jako množinu prvků vzájemných vazeb a určitého chování vdaném prostředí. Pojem informační technologie v sobě zahrnuje pouze hardware a software  $(16, s, 4)$ .

![](_page_21_Figure_5.jpeg)

Obr. 1: Grafické znázornění informačního systému (Zdroj 16, s. 4)

Pokud se na IS budeme dívat z pohledu výroby a odbytu, jedná především o čtyři důležité části:

- SCM = řízení dodavatelského řetězce,
- ERP = integrované IS (zahrnuje integraci výroby, logistiky, financí a lidských zdrojů),
- CRM = řízení vztahů se zákazníky,
- MIS = manažerská nadstavba (17, s. 9).

![](_page_22_Figure_5.jpeg)

Obr. 2: Informační systém, rozšířený model ERP podle Basla (Zdroj 17, s. 8)

Systémy ERP jsou nejpoužívanější systémy posledních let, o kterých se hovoří jako o srdci firmy. Hlavní podmínkou pro úspěšné zavedení ERP je integrace dodavatele, implementátora a uživatelů. Řešení ERP jsou velmi nákladná a v kategorii velkých firem se pohybuje až v řádu desítek milionů korun. Dále je nutno uvažovat i cenu za další údržbu nebo za licenci, přičemž se tyto platby pohybují v řádu 10 % prodejní ceny. Pro menší a střední podniky se prodávají odlehčené verze velkých ERP systému jako je např. SAP, nebo ERP systémy vzniklé přidáním nových funkcí do účetního balíku (17, s.  $10-11$ ).

#### **2.6 Vývojové diagramy**

Funkční modelování se zabývá zkoumáním a algoritmizací činností, procesů, které v IS probíhají. Při popisu činností v informačním systému můžeme provádět hierarchický rozklad od nej obecnějších až do elementárních funkcí. Například od modulu účetnictví obecně až k výpočtu DPH na faktuře. Počet všech úrovní není omezen a liší se podle konkrétního řešeného případu. V elementární funkci se transformují vstupní data na výstupní, přičemž postup výpočtu je stanoven a řídí se pravidly s řídícími daty (18, s. 76  $-77$ ).

![](_page_23_Figure_2.jpeg)

Obr. 3: Používané značky vývojového diagramu (Zdroj 18, s. 90)

Vývojový diagram a DFD diagram patří mezí nej používanější. U vývojového diagramu je hlavní výhodou možnost zachytit velmi dobře větvení zpracování splnění či nesplnění požadovaných podmínek. Při kreslení dodržujeme přirozený směr shora dolů a zleva doprava (18, s. 90-91).

### **3 ANALÝZA PROBLÉMU A SOUČASNÉ SITUACE**

Tato kapitola je rozdělena na pět důležitých části, kde v první je popsána firma Poclain Hydraulics, jejich organizační struktura a předmět podnikání. V dalších dvou částech je vysvětlen informační technologie a informační systém společnosti v odvětví financí. Dále je zobrazen IS pomocí SWOT analýzy, kde jsou především zobrazeny silné a slabé stránky. Závěrem bude hlouběji popsána problematika současného procesu při práci s kontrolním hlášením a zhodnocení všech specifik současného stavu společnosti.

#### **3**.1 **Představení společnosti**

Společnost založil roku 1926 Georger Bataille ve Francii, kdy vyráběl vleky na přepravu těžkých věcí především pro lesníky na převážení klád. V roce 1936 byla zahájena výroba přívěsů se třemi a čtyřmi koly. Po druhé světové válce bylo vyrobeno první hydraulické rýpadlo a po krátké době společnost představila první hydraulický motor GO, který zahájil řadovou výrobu. V roce 1968 dochází k otevření nového závodu ve Francii a k výrobě největšího rypadla s hydrostatickými motory na všech kolech. V 70.letech skupuje firmu, která vyrábí čerpadla a vzniká jednotný název Poclain Hydraulics, tudíž společnost dostala příležitost vyrábět vysokozdvižné vozíky, sklízecí stroje atd. Poclain Hydraulics dále expanduje do Japonska, Velká Británie USA, Itálie a v roce 1991 i do České Republiky. V dnešní době má Poclain Hydraulics 10 výrobních závodů a k tomu vlastní několik dceřiných společností, které mají největší zastoupení v Evropě (2).

#### **3.1.1 Základní informace**

Konkrétní údaje o společnosti jsou:

- obchodní firma: Poclain Hydraulics,
- sídlo: Kšírova 186, Brno Horní Heršpice, PSČ 619 00,
- DIČ: CZ46972978,
- právní norma: S ručením omezeným,
- datum zápisů: 21.9.1992,
- předmět podnikání: výroba, obchod a služby (5).

![](_page_26_Picture_4.jpeg)

Obr. 4: Logo firmy (Zdroj 1)

#### **3.1.2 Organizační struktura**

Brněnský závod, který se zaměřuje na výrobu a servis hydromotorů má necelých 400 zaměstnanců. Organizační struktura firmy se skládá z deseti hlavních oddělení, které spadají pod hlavní složku vedení (ředitel).

![](_page_26_Figure_8.jpeg)

Obr. 5: Grafické znázornění organizační struktury PoclainHydraulics v Brně (Zdroj: vlastní tvorba)

Manažerem oddělení IT a financí je jedna osoba. Část financí je poté dále rozdělena na controlling (2 zaměstnanci), účtování (9 zaměstnanců) a hlavní účetní (2 zaměstnanci). Sekce účtování má na starost vyřizování všech přijatých faktur z více závodů PH, a to konkrétně z Česka (Brno), Slovinska, Itálie a Francie. Hlavní účetní se pak starají především o pohyb položek v rozvaze, ovšem pouze pro závod v Brně.

![](_page_27_Figure_1.jpeg)

Obr. 6: Grafické znázornění organizační struktury IT a financí (Zdroj: vlastní tvorba)

#### **3.1.3 Předmět podnikání**

Poclain Hydraulics s.r.o. se zabývá výrobou hydraulických motorů, ventilů, čerpadel, elektronických komponentů. Dnes nabízí i inovativní řešení prostřednictvím hydraulických hybridů (2).

Dva největší zákazníci společnosti jsou z oblasti zemědělství a stavebnictví. V zemědělství jsou to především hydromotory pro traktory a vlečky, které se zaměřují na bezpečné a efektivní brzdění pomocí ventilů a lepší pohyblivost vleček s použitím čerpadel řízené elektronikou. Dále se zaměřují na sklízecí mlátičky a malé nakladače, které fungují tak, že na každém kole je připevněn hydromotor a všechny jsou řízeny kontrolním ventilem (3).

Stroje ve stavebnictví fungují na podobném principu a jsou využity například u tandemových vibračních válců, drtiček, malých rypadel a bagrů. V menší míře se potom zaměřují na hydromotory pro lesnické, železniční a podzemní stroje (4).

#### **3.2 Informační technologie**

V této části je vysvětleno používání hardwaru a softwaru opět pouze v oddělení financí ve firmě PH pro 14 zaměstnanců.

#### **3.2.1 Hardware**

V současné době každý zaměstnanec využívá stolní počítač DELL Optiplex 3050 v černém provedení. Je poháněn čtyř jádrovým procesorem Intel-Core i5 s frekvencí procesoru 3,4 GHz a 8 GB operační pamětí RAM . K dispozici má 1 TB pevný disk a je vybaven optickou DVD mechanikou. Jedná se o typ skříně mini-tower, která obsahuje 4 USB porty, HDMI, LAN a audio vstupem. Stolní PC je připojen na dva propojené monitory, jelikož při účtování dochází často k využití právě obou monitorů najednou. Například u zaúčtování faktury si zaměstnanec na jednom monitoru otevře oskenovanou fakturu a na druhém účtovací program, kde se párují jednotlivé položky zadané v systému. Monitory disponují 27 palcovou obrazovkou s LED podsvícení. Kompletní obraz je ve Full HD rozlišení s poměrem stran 16:9.

Controlling, manažer, hlavní účetní a vedoucí účtování mají k PC ještě firemní notebook, který využívají jak v práci, tak pro home office. Jedná se o notebooky značky Asus model Vivobook Max, který disponuje dvoujádrovým procesorem Intel-Core i3 s frekvencí 2GHz spolu s operační pamětí 8 GB. Prostor pro ukládání představuje úložiště SSD s kapacitou 256 GB. Je vybaven matným displejem 15,6 palců s HD rozlišením a LED podsvícení. Dále má ve výbavě HDMI, 3x USB, čtečka paměťových karet, Wi-Fi, bluetooth a webkamera.

Všechny počítače jsou napojeny na tiskárnu od společnosti Nashuatec, která obsahuje ovládací panel s 10,1 palcovým dotykovým displejem. Obsahuje také kopírku a skener s operační pamětí 2 GB a s pevným diskem 320 GB.

| Zařízení | Počet zařízení |  |  |  |  |
|----------|----------------|--|--|--|--|
| PC       | 14             |  |  |  |  |
| Monitory | 28             |  |  |  |  |
| Tiskárna |                |  |  |  |  |
| Notebook |                |  |  |  |  |

Tab. 5: Počet zařízení v oddělení finance (Zdroj: vlastní tvorba)

Firma využívá standartní pevné připojení k internetu s rychlostí stahování až 100 Mb/s. Dále jsou všechny PC propojeny se switchem, který dál vede na server a připojení k internetu.

#### **3.2.2 Software**

Všechny počítače využívají stejné softwarové vybavení. Používají operační systém Microsoft Windows ve verzi 7 a k tomu kancelářské balíky Microsoft Office 2016, kdy nejvíce se pracuje s MS Outlookem a Excelem. Dále se využívá ke komunikaci firemní aplikace, která se jmenuje Firemní Skype a slouží k rychlému chatování mezi zaměstnanci. Každý PC má antivirovou ochranu od české společnosti AVG , která prochází různými nezávislými testy a pravidelnými certifikacemi. Ke konečnému účtování a získávání informací PH využívá IS s platformou Oracle database.

#### **3.2.3 Webové stránky**

Poclain Hydraulics disponuje vlastními webovými stránkami, které mají převážně informativní charakter, ale fungují také ke komunikaci. Jelikož se jedná o mezinárodní společnost, tak kompletní web je v angličtině. Na stránkách jsou základní informace o společnosti, jaké produkty nabízejí a k čemu je převážně využívají. Dále je zde popsán servis a kontakt, kde jsou zobrazeny výrobní závody a prodejní pobočky po celém světe. Web také obsahuje několik videí, u kterých firma popisuje například vývoj, postup nebo výkon hydromotorů.

#### **3.3 Informační systém**

Záměr této části je hlouběji popsat IS, který zaměstnanci používají pro účtování přijatých faktur. Proces, kterým faktura musí projít, než dojde k zaplacení závazku se skládá ze dvou základních částí, a to WebCenter a eBusiness Suite (dále jen EBS).

#### **3.3.1 WebCenter**

WebCenter používá webové rozhraní (pro vyřízení přijaté faktury), které je tvořeno třemi záložkami, jejíchž posloupnost je následující: Recognition, Decide import a Process hold.

Všichni zaměstnanci kromě svého osobního emailu mají také přístup do systémového emailu, kam elektronicky přichází všechny přijaté faktury. Systémový email má dvě složky, a to pro správně a špatně oskenované faktury. Pokud například systém přijal fakturu ve špatném formátu, obsah je nečitelný apod. skončí ve špatně složce. Zaměstnanec fakturu vytiskne, oskenuje a přes svůj email pošle znovu do systémového emailu. Při opakované chybě se musí kontaktovat nadřízený, který komunikuje se správcem IS. Jestliže je vše správně, faktura bude poslána do WebCentera, a to konkrétně do první záložky Recognition.

Jelikož v Recognition se jedná o prostředí, kde jsou všechny přijaté faktury pohromadě, můžeme pomocí filtrů (podle státu, jména dodavatele, od nej starší atd.) docílit požadovaného výběru. Po otevření dané faktury systém zobrazí na pravé straně obrazovky oskenovanou fakturu a na levé straně jednotlivá pole s daty, které systém sám umí vyplnit pomocí OCR. Zaměstnanec má za úkol zkontrolovat po systému správnost vepsaných údajů a špatná nebo nevyplněná políčka doplnit. Mezi nej důležitější pole, které zaměstnanec kontroluje patří: typ dokumentu, číslo faktury, číslo objednávky, datum vystavení, datum uskutečnění zdanitelného plnění, cena bez daně, daň, celková cena, měna, popřípadě kurz a také název a DIČ odběratele a dodavatele. Proces funguje i v obrácené formě, kdy zaměstnanec zadává údaje a systém ho kontroluje, zda neudělal chybu jako např.: nevyplnil povinné pole, přebytečné mezery, DIČ nesedí s dodavatelem, kterého má firma v databázi, datum ve správném formátu, duplikační faktura apod. Po odeslání faktury do další fáze se systém zeptá, zda se chcete přesunout hned na další fakturu nebo přejít na předchozí seznam vyfiltrovaných faktur.

V další fázi se faktura přesune buď do záložky Decide import nebo rovnou do Process holdu. Nyní si vysvětlíme, v jakých případech skočí do záložky Decide import. Pokud faktura poslaná z Recognition získá alespoň jeden z těchto třech statusů: chybné údaje, čeká se na příjem, faktura nemá číslo objednávky, poté skončí v Decide importu. Jestliže systém zahlásí chybné údaje, po rozkliknutí faktury má zaměstnanec možnost podívat se na chybovou hlášku. Nejčastějšími příklady jsou, že nedošlo k vyplnění všech políček nebo datum vystavení faktury je v budoucnu, tudíž musí dojít k jeho nápravě a faktura je poslaná dále. Jedná se o poslední krok, kdy systém kontroluje, zda nedošlo k chybně zadaným údajům. Další status je čekání na příjem daného zboží. Pokud sklad zatím nepřijal zakoupenou součástku, systém fakturu nepustí dál, aby nedošlo k zaplacení. Jakmile součást dorazí, díky aktualizaci Decide importu se součást naparuje s danou fakturou, která je následně poslaná do další fáze. Poslední status faktura bez čísla objednávky nastane, když se jedná většinou o dopravu nebo jinou službu, kde se číslo musí zjistit od dodavatele nebo se může jednat jen o přehlednutí čísla objednávky zaměstnancem, které je na faktuře.

Process hold je poslední záložka ve WebCenteru, která slouží pouze k zobrazení oskenované faktury. Jak bylo zmíněno výše, tak zaměstnanci, kteří se starají o účtování mají k dispozici dva monitory. Na jednom si zobrazí oskenovanou fakturu a na druhém prostředí EBS, kde dochází k naparování jednotlivých položek na faktuře. Zaměstnanec tedy musí zkontrolovat, jestli sedí cena, množství, číslo součástky, číslo objednávky s tím, co je skutečně na faktuře. Pokud najde nejasnost mezi fakturou a tím, co zadal nákupčí do systému, musí zaměstnanec zjistit v čem nastala chyba, popřípadě kontaktovat nákupčího, který má právo zasáhnout do systému a opravit nebo přidat danou položku. Po správném naparování faktury s EBS, dojde k překlopení faktury do webového rozhraní, které se jmenuje PeopleSoft. VPeoplesoftu účetní založí požadavek na vytvoření platebního příkazu, který následně hlavní účetní v systému schválí.

32

![](_page_32_Figure_0.jpeg)

Obr. 7: Grafické zobrazení IS pro účtování přijatých faktur (Zdroj: vlastní tvorba)

Poslední záložkou, která je součástí WebCentera, ovšem není přímo spojena s účtováním faktur se nazývá Imaging. Jedná se o prostředí, které umožňuje zobrazení všech přijatých faktur. Využívá se především pro rychlejší zjištění, vjaké záložce se zrovna faktura nachází. Imaging dokáže exportovat faktury do excelu a zaměstnanec si může vyfiltrovat požadované faktury, tudíž vzniká kvalitní report o tom, kolik faktur se kde nachází.

Na dalším obrázku je vývojový diagram, který zobrazuje proces přijetí faktury do společnosti až do chvíle zaplacení dlužné částky. Navíc diagram vysvětluje, jak jsou faktury přijaty do IS pomocí systémového emailu. Jsou zde zobrazeny i přechody mezi jednotlivými záložkami Recognition, Decide import a Process hold. Na konec je také vysvětleno, jak dochází k naparování jednotlivých položek na faktuře s tím, co je ve skutečnosti přijaté na sklad, a to pomocí systému Oracle.

![](_page_33_Figure_0.jpeg)

Obr. 8: Vývojový diagram pro vyplnění kontrolního hlášení pomocí aplikace (Zdroj: vlastní tvorba)

#### **3**.4 **SWOT analýza**

V této části se zaměříme na analýzu silných stránek, slabých stránek, hrozeb a příležitostí spojených s interními i externími faktory, které ovlivňují celkové dění ve společnosti. Zpracovaná SWOT analýza je soustředěna na informační systém, který firma používá k účtování.

#### **3.4.1 Silné stránky**

První silnou stránkou je vlastní informační systém, který zpracovala externí společnost přímo podle požadavků. Firma dokončila úplnou implementaci systému na jaře v roce 2018. Do té doby bylo účtování rozdělené na dva systémy, které mezi sebou komunikovaly. Tudíž došlo k sumarizaci systému, což vedlo k přesunu a uložení velkého množství informací najeden IS.

Zálohování dat v systému je automatické a probíhá každý den o půlnoci, pokud je zaměstnanec v poslední fázi účtování spojené s vyhotovením platebního příkazu a uskutečnění transakce, dochází k zálohování při každé změně.

Bezpečnost IS je samozřejmě heslo k účtu, které zaměstnanec používá a s každým dvouměsíčním intervalem je požádán o aktualizaci. Monitoring se provádí na všech počítačích ve společnosti a při nestandardní operaci je zasláno upozornění správci systému. Před nástupem do pracovní pozice je povinen zaměstnanec souhlasit s dohodou u mlčenlivosti a zajistit ochranu důvěrných informací, jako je například know-how, výrobky, vynálezy atd. Dále musí v plném rozsahu souhlasit se zásadami bezpečnosti informačního systému PH.

Jelikož se v IS pro účtování denně zpracuje několik stovek faktur, je zapotřebí mít přehled o tom, kolik faktur se kde nachází. IS pro účtování má několik sekcí, rozdělených podle toho, v jaké fázi se právě faktura nachází. Jelikož jsou tyhle sekce napojeny na excel, může si kdokoliv zobrazit pomocí kontingenční tabulky, kde se kolik faktur přesně nachází.

Účtování přijatých faktur se v Brněnské pobočce provádí i pro závody ve Francii, Slovinsku a Itálii. Tudíž se systém soustředí pouze najedno místo a při nefunkčnosti IS se kontaktuje pouze firma v Brně.

Dokonalou vlastností je integrace ERP systému. Jedná se například o to, že pokud si zaměstnanec ze servisu objedná součástky k výrobě, pošle elektronicky na oddělení finance přijatou fakturu s číslem objednávky. Až skutečně společnost příjme součástky od dodavatele, zaměstnanec ze servisu zadá dané položky a jejich částky do systému, které následně může účetní na finančním oddělení naparovat s danou fakturou a jejím číslem objednávky a fakturu zaplatit.

#### **3.4.2 Slabé stránky**

Mezi slabé stránky patří především řešení problémů s nefunkčností IS, a to v tom smyslu, že se správci nachází v závodě v Indii. Při vysvětlování nesprávného fungování se převážně komunikuje pomocí emailů, což má větší dopad na délku trvání opravy. Navíc se chyba musí také oznámit vedení společnosti ve Francii.

Jelikož kompletní zavedení systému proběhlo až letos v roce 2018, stále dochází k zjišťování menších problému ze strany zaměstnanců, kteří se systémem pracují. Zaměstnanci také mohou podat návrh na zlepšení, aby se jim práce dělala automaticky nebo spolehlivěji.

IS pracuje hodně s Microsoft Excelem, což může být na jednu stránku výhoda, na druhou stranu také menší nevýhoda. Nevýhodou je opakovaná práce, kterou dělá zaměstnanec několikrát za měsíc. Jelikož se jedná o velké množství faktur, jen filtrace k požadovanému výběru dat může zaměstnanci zabrat několik minut. Vyřešení těchto problému může být v některých případech snadné, díky využití Maker v Microsoft Excel.

Chyby zaměstnanců se samozřejmě taky považují za slabou stránku. U procesu rozhodování může být zaměstnanec ovlivněn jak vnějšími, tak vnitřními faktory jako je stres, únava, nepozornost atd. Například u špatného zadání čísla faktury do systému,

může způsobit zaplacení jedné faktury dvakrát, což má v účetnictví zásadně fatální následky.

#### **3.4.3 Příležitosti**

Hlavní příležitostí je doladění kompletního IS, aby práce zaměstnanců byla co nej efektivnější. Potom se firma může soustředit i na nové zakázky, díky kterým by dospěla k větším výnosům.

Další příležitostí je větší soustředěnost na zrychlení chodu pomocí automatizovaných procesů. Větší možnost pracovat s Excelem a podporou Maker by mělo za následek urychlení a ulehčení práce zaměstnanců a ušetření nákladů.

Aby se firma vyhnula chybám se strany zaměstnanců, systém by mohl zpřísnit kontrolu nad zadanými údaji. V tu chvíli se ovšem musí dát pozor na kontraproduktivní práci vzhledem k času, aby zaměstnanec nemusel odkliknout tři upozornění kvůli jedné zadané hodnotě.

#### **3.4.4 Hrozby**

Mezi hrozby nejčastěji patří pravděpodobnost poruchy hardwaru, softwaru nebo výpadek serveru. Samozřejmě má společnost záložní systém, ovšem každá taková hrozba, může způsobit zaplacení faktury po splatnosti. Společnost má i svoje IT oddělení, ovšem to se stará především o hardware a aplikace. Jak bylo uvedeno výše, k IS mají přístup pouze správci z Indie.

Další riziko je ze strany státu, odsouhlasením nových legislativních zákonů nebo jejich změny. Konkrétně od roku 2016 jsou firmy povinni podávat elektronicky tzv. kontrolní hlášení ve formátu a struktuře zveřejněné správcem daně.

#### **3.4.5 Zhodnocení analýzy a grafické znázornění**

Z níže vytvořené SWOT analýzy vyplývá, že se jedná o nově zavedený propracovaný informační systém, který si firma Poclain Hydraulics nechala vytvořit na míru, ovšem má před sebou ještě malý kus práce k úplnému doladění. Jelikož se jedná o mezinárodní firmu s několika závody, bylo do IS pro účtování investováno velké množství finanční prostředků. Dá se předpokládat, že na jejím konci implementace bude fungovat téměř bezproblémově a bezchybně.

![](_page_37_Picture_100.jpeg)

Tab. 6: Shrnutí SWOT analýzy IS firmy (Zdroj: vlastní tvorba)

#### **3.5 Popis důležitých sloupců pro vyplnění kontrolního hlášení**

Jak již bylo zmíněno výše, ve společnosti je velice propracovaný informační systém pro účtování, ovšem jednou z jejich slabých stránek je málo zautomatizované vedlejší

procesy. U některých by mohlo dojít k zrychlení chodu, především u hlavní účetní, která pracuje s velkým objemem dat. Proces vyplňování kontrolního hlášení DPH ve společnosti PH nefunguje zcela efektivně a optimálně. Jelikož se jedná o velký mezinárodní závod, firmou měsíčně proteče velké množství faktur jak přijatých, tak vystavených. Navíc firma musí podat více typů kontrolního hlášení a to A.l , A.2, A.4, A.5, B.1, B.2, B.3.

V současné době si hlavní účetní zobrazí report všech vystavených a přijatých faktur v každém listu excelu odděleně, kde každá faktura obsahuje velké množství údajů (sloupců). Mezi nej důležitější sloupce, které budeme potřebovat ke kontrolnímu hlášení patří:

- typ daně (VAT transaction type),
- procento daně (VAT code)
- evidenční číslo faktury (item ID),
- DIČ odběratele (VAT registration ID),
- IČO dodavatele (VAT ID),
- datum faktury (invoice date),
- základ daně (VAT basis amount),
- daň (VAT amount)
- účet (account),
- dvojpísmenné označení státu.

Důležitým sloupcem, podle kterého budeme také provádět filtraci faktur je účet, kde se především zobrazuje účet 343 daň z přidané hodnoty. Společnost využívá několik typů tohoto účtu. Mezi důležité podúčty pro tuhle aplikaci patří 34391, 34392, 34395 a 34398.

![](_page_39_Picture_169.jpeg)

**EU** 

 $\begin{array}{c|c|c|c} \text{Hilb} & 21 & 34398 & \text{Nákup zboží a služeb mimo EU} \end{array}$ 

Tab. 7: Shrnutí důležitých podúčtů pro účet 343 daň z přidané hodnoty (Zdroj: vlastní tvorba)

Jednotlivé sazby daně 10 (první snížená sazba DPH), 15 (druhá snížení sazba DPH) a 21 % (základní sazba DPH) jsou použity podle legislativy České republiky kroku 2018.

 $\begin{array}{c|c|c} \text{Cistranny} & 21 & 34398 & \text{obchod, který uzavřou tři země registrované k dani} \\ \text{obchod} & \text{ve třech různých členských státech EU} \end{array}$ 

ve třech různých členských státech EU

#### **3.6 Shrnutí analýzy současného stavu**

**RCH** 

Sazby mimo

Třístranný

V této kapitole současného stavu byly provedeny tři analýzy, které zkoumaly především stav firmy k informačnímu systému. První analýza byla provedena pomocí zjištění stavu informační technologie pro informační systém využívající v účetnictví. Co se týče hardwaru a softwaru, jedná se o nadměrně dostačující vybavení od značek, s kterými má společnost z dlouhodobého hlediska dobré zkušenosti. U druhé analýzy IS se zjistilo, že se jedná o složitý, ale propracovaný systém, se kterým se dalo počítat vůči velikosti výroby a mezinárodního prodeje společnosti. Poslední analýzou byla SWOT analýza, která se zaměřila na slabé a silné stránky IS, na který navázal cíl celé práce, a to pomoct k vyšší komplexnosti IS. Výsledky těchto analýz společně s analýzou kontrolního hlášení ve firmě objevily některé zádrhely, které poslouží jako opěrné body pro vlastní

návrh řešení, které bude mít za cíl tyto nedostatky odstranit při měsíčním vyplňování formuláře pro KH.

Budoucím výsledkem práce bude zrychlit a zefektivnit práci s údaji. Jedná se o jejich filtrování, následné úpravy a agregaci. Tento proces také zajistí jednoduchost a bezpečnost, který souvisí se snížením míry rizika, které hrozí ze strany zaměstnance jako je například špatně zadané údaje nebo nezapamatování si správného postupu při vyplňování KH.

Společně s IT manažerem jsme se shodli, že aplikace v Microsoft Office s podporou Visual Basic for Applications bude pro firmu v současné době ideálním řešením. Návrh a tvorba této aplikace je znázorněna v následující kapitole vlastní návrh řešení.

### **4 VLASTNÍ NÁVRH ŘEŠENÍ, PŘÍNOS PRÁCE**

Na základě výsledků analýz v předchozí kapitole se zjistilo, že společnost potřebuje zlepšit některé automatizované procesy. V této kapitole bude tedy popsán způsob, jak efektivně zrychlit a zjednodušit práci při tvorbě kontrolního hlášení s využitím aplikace vytvořené v Microsoft Excel pomocí programovacího jazyka VBA.

Nejprve bude vysvětleno a zobrazeno pracovní prostředí a design aplikace pomocí formulářů VBA . Dále bude ukázán postup při získávání a přepisování údajů z faktury do IS a následný import těchto dat do aplikace. Hned poté jsou popsány filtrace a podmínky, podle kterých se vyplňují jednotlivé oddíly KH . Pro lepší pochopení jsou ve vlastním návrhu řešení vysvětleny jednotlivé sloupce aplikace, které mají návaznost na daňový portál, kde se výstup aplikace ukládá.

V závěru kapitoly je pomocí obrázku zobrazen Use case diagram a celkové shrnutí ekonomického zhodnocení a přínosy aplikace.

#### 4.1 **Funkce a pracovní prostředí**

Aplikace je tvořena dvěma formuláři *UserForm,* které jsou dále tvořeny dalšími objekty z toolboxu například tlačítky, pole se seznamem, popisky atd. Při návrhu designu bylo použito logo společnosti, které tvoří horní část formuláře. Na následujícím obrázku je zobrazen přístupový formulář, kde se uživatel přihlašuje do aplikace, který se automaticky spustí po otevření. Pokud uživatel nezadá správný login a heslo, nemůže pracovat s aplikací, ani s VBA .

![](_page_42_Picture_69.jpeg)

Obr. 9: Úvodní přihlašovací formulář aplikace (Zdroj: vlastní tvorba)

Zatím má přístup k aplikace pouze hlavní účetní, ovšem postupem času se může zvýšit počet uživatelů (správce daní společnosti, vedení atd.).

Po přihlášení se uživatel dostane do hlavního menu aplikace znázorněné na následujícím obrázku. Úvodní menu je rozděleno na dvě hlavní části. Levá část se zabývá tvorbou jednotlivých oddílů kontrolního hlášení, které jsou následně zobrazeny na předem připravených listech. Pravá část slouží k práci s daty pomocí importu, exportu a vymazání jednotlivých listů, kde se zobrazily výsledky KH . Horní část je poté tvořena logem společnosti a za jaký měsíc, rok a jaký typ kontrolního hlášení (řádné, opravné a následné) je odeslán správci daní. Hlavička je dále ošetřena, aby uživatel zadal jen hodnoty z požadovaného výběru.

![](_page_43_Figure_0.jpeg)

Obr. 10: Úvodní menu aplikace (Zdroj: vlastní tvorba)

#### 4**.2 Vstupní data**

Pro aplikaci jsou důležitá vstupní data, kterými jsou v tomto případě údaje na faktuře. Jak již bylo zmíněno výše, systém ve firmě se snaží údaje na elektronicky přijaté faktuře rozeznat a správně zapsat pomocí OCR do IS společnosti, který se nazývá WebCenter (webové rozhraní). Zaměstnanec pro účtování provádí kontrolu, zda byly údaje z faktury přepsány správně a chybějící doplní nebo špatně vyplněné přepíše. Na dalším obrázku je na pravé straně faktura od dodavatele a na levé straně je přepis údajů do WebCentera (důležité údaje jsou po úpravě v editoru červeně podtržené).

| Vlastnosti                                                                                                    |                            |                                                                                                    |                                                                                                    |                   |                                            |                                                               |        |                     |
|----------------------------------------------------------------------------------------------------|----------------------------|----------------------------------------------------------------------------------------------------|----------------------------------------------------------------------------------------------------|-------------------|--------------------------------------------|---------------------------------------------------------------|--------|---------------------|
|                                                                                                    | Aktualizovat               |                                                                                                    |                                                                                                    |                   |                                            |                                                               |        |                     |
|                                                                                                    |                            | DAŇOVÝ DOKLAD                                                                                                    |                                                                                                    |                   |                                            |                                                               |        | Číslo 20181471      |
| ID dokumentu 5.IPM 300876<br>Název INV 106 EMAIL-PHCZ10-<br>původního 106_16042018_272fbe77-<br>souboru 9fd5-6d57a68c43fd.tif<br>Název aplikace<br><b>CLASSIFICATION OFR</b><br>SCANARCHIVEID<br>SCANBATCHID INV<br>SCANDOCUMENTID 272fbe77-fb20-4bi<br>SCANDATE 16.4.2018<br>STATUS EBS: APPROVED<br>ORGANIZATION<br>PROCESSINGGROUP<br>TRANSACTIONID 12283141<br>ATTACHED 1<br>SUPPLIERNUMBER 09602<br>SUPPLIERNAME Kovarna VIVA a.s.<br>SUPPLIERSITENUMBER 1227 |                            | Kovárna VIVA a.s.<br>Vavrečkova 5333<br>IČO: 46978496<br>Fax<br>E-mail<br>Cislo dodavatele<br>Banka:<br>$\zeta$ . $\zeta$ . $\zeta$<br>SWIFT:<br>IBAN: | Odběratel: -<br>POCLAIN HYDRAULICS, s.r.o.<br>Kširova 186<br>619 00 Brno<br>760 01 Zlín; Česká republik<br>DIC: CZ46978496<br>Zápis u KS v Brně oddíl B, vložka 6097<br>Telefon : +420 577 051 336<br>DIČ:<br>CZ46972978<br>$+420$ 577 210 319<br>IČO:<br>: jana.novomestska@viva.cz<br>46972978<br>09602<br>Variabilní symbol<br>Konstantní symbol<br>Datum uskut. zdaň. plnění :<br>Datum vystavení<br>Platba do |                   |                                            | 13.04.18<br>13.04.18<br>28.05.18                              |        |                     |
| INVOICENUMBER 20181471<br>INVOICEAMOUNT 1 306,800<br>PRIORITY 0                                                                                                    |                            | Pol. Číslo VIVA                                                                                                    | Číslo výkresu<br>Číslo objednávky                                                                                                    | Zboži<br>Množství |                                            | Jedn.cena<br><b>EUR</b>                                       |        | Celková cena<br>EUR |
| INVOICEDATE 13.4.2018<br>ORGANIZATIONID 106                                                                                                    |                            |                                                                                                    |                                                                                                    |                   | Dodaci list 81181557, Dodávka z 13.04.2018 |                                                               |        |                     |
| <b>TEST</b><br>VoucherNumber 180006122                                                                                                    | ScanSource EMAIL-PHCZ10-10 | 17932-2 M                                                                                                    | F564125Q_A<br>205123                                                                                                    |                   | LIP-LAP-REA-HG15<br>27 Ks                  | 40.00<br>Celni tarif: 73269094                                |        | 1.080,00            |
| PONUMBER 205123<br>Document Type INVOICE                                                                                                    |                            |                                                                                                    |                                                                                                    |                   |                                            | Částka bez DPH                                                |        | 1.080.00            |
| Comments                                                                                                    |                            |                                                                                                    |                                                                                                    |                   |                                            | DPH                                                           | 21,00% | 226,80              |
|                                                                                                    |                            |                                                                                                    |                                                                                                    |                   |                                            | Konečná suma                                                  |        | 1.306,80            |
| <b>IBAN</b><br>Supplier VAT CZ46978496<br>PaymentsTerms Net 45<br>InvoiceDueDate 28.5.2018                                                                                                    |                            |                                                                                                    |                                                                                                    |                   |                                            | Rekapitulačni tabulka DPH v CZK (kurz: 1 EUR = 25,305000 CZK) |        | 27.329,40           |
|                                                                                                    |                            |                                                                                                    |                                                                                                    |                   |                                            |                                                               | 21.00% | 5.739,17            |
| Poznámka na ploše                                                                                                    |                            |                                                                                                    |                                                                                                    |                   |                                            |                                                               |        | 33.068.57           |

Obr. 11: Přepsání údajů z faktury do webového rozhraní WebCenter (Zdroj: vlastní tvorba)

Pokud tedy jsou údaje z faktury správně přepsány do systému a na dané číslo objednávky na faktuře, je vytvořen příjem (požadovaná součást byla přijata na sklad a nákupčí zadal do systému potvrzení o přijetí), dojde automaticky k překlopení faktury do databázové platformy Oracle, který se ve firmě nazývá EBS. Jednotlivé údaje, které byly přepsány do WebCentra se nyní samovolně promítnou na jednom řádku v databázi EBS. Na dalším obrázku je vidět platforma EBS, kde jsou vypsány důležité údaje z předchozí faktury.

![](_page_45_Picture_172.jpeg)

Obr. 12: Přepsání údajů z webového rozhraní WebCenter do databázové platformy EBS (Zdroj: vlastní tvorba)

V EBS se následně párují jednotlivé položky z faktury s tím, co je ve skutečnosti přijato ve skladu firmy, což se zde provádí přes tlačítko "Match". Jakmile jsou všechny položky z faktury naparovány s databází EBS a je ve statusu *"Validate",* může dojít k zaplacení faktury.

#### **4.2.1 Import faktur**

Jak bylo zmíněno v předchozím odstavci, po naparování jednotlivých položek na faktuře se systémem EBS, dojde k překlopení faktury do systému PeopleSoft, kde se následně vytvoří požadavek na platební příkaz. V PeopleSoftu se nejen vytváří platby za přijaté faktury, ale také příjmy za vystavené faktury. **Jakmile tedy projde vystavená nebo přijatá faktura do PeopleSoftu, hlavní účetní ji musí zadat do kontrolního hlášení pro následující měsíc.** 

Pomocí systému PeopleSoft lze všechny faktury s vytvořenými platebními příkazy exportovat do Excelu. Faktury se exportují odděleně na dva soubory, jeden pro přijaté a druhý pro vystavené faktury. Oba soubory se podle požadavků přejmenují a následně

přesunou do složky, kde se nachází aplikace pro KH . Po kliknutí na tlačítko Import v aplikaci, se faktury importují ze dvou Excelů vytvořených PeopleSoftem. Import se provede a uloží do dvou předem připravených listů, které se jmenují *"Import přijatých*  faktur" a "*Import vystavených faktur"*. Zde se všechny data od druhého řádku (první řádek je tvořen popisky jednotlivých sloupců) přepíší na aktuální.

#### 4**.3 Postup pro přípravu dat**

K vyplnění kontrolního hlášení typu A.1, A.4, A.5 slouží vystavené faktury a k A.2, B.l , B.2, B.3 **přijaté faktury.** Poté dochází k filtraci požadovaných hodnot podle daného typu kontrolního hlášení.

U typu A. 1 dochází k filtraci typu daně reverse chargé a poté se požadované sloupce převedou do prázdného listu.

U typu A.5 dochází k součtu základu daně všech faktur, jejíchž hodnota základu daně + daň nepřekročila částku 10 000 Kč. U A.4 jsou následně vypsány všechny faktury, které mají naopak hodnotu základu daně + daň větší jak 10 000 Kč a opět jsou vybrány požadované sloupce do prázdného listu.

U vystavených faktur typu A.2 se filtrují podle účtu 34398 a poté podle typu daně reverse chargé a TRI.

V B. l se vyfiltrují jenom hodnoty účtu 34398 a typ daně reverse charge. Příklady použití a vysvětlení účtu začínajících 343 je vysvětleno v odstavci 3.5 a to konkrétně v tabulce 7.

U oddílu B.2 a B.3 dojde k filtraci u faktur, které mají sazbu daně 0, 15, 21 procent a účty 34391, 34392, 34395. Poté proces funguje podobně jako u typu A.2 a A.3, kdy v B.3 jsou sečteny všechny faktury, jejíchž hodnota základu daně + daň je menší jak 10 000 Kč a u B.2 větší jak 10 000 Kč.

| Typ<br>faktur               | Oddíl<br><b>KH</b>           | Sloupce, podle<br>kterých se provede<br>filtrace dat | Filtrované hodnoty                    | Základ daně + daň |  |  |
|-----------------------------|------------------------------|------------------------------------------------------|---------------------------------------|-------------------|--|--|
| Vystavené                   | A <sub>1</sub>               | typ daně                                             | <b>RCH</b>                            |                   |  |  |
| Vystavené<br>A <sub>4</sub> |                              | sazba daně                                           | 21 %                                  | $> 10000 K$ č     |  |  |
| Vystavené                   | sazba daně<br>A <sub>5</sub> |                                                      | 21%                                   | $< 10000 K$ č     |  |  |
| Přijaté                     | A2                           | typ daně + účet                                      | RCH, TRI + 34398                      |                   |  |  |
| Přijaté                     | B <sub>1</sub>               | typ daně + účet                                      | RCH, 34398                            |                   |  |  |
| Přijaté                     | B <sub>2</sub>               | sazba daně + účet                                    | $10, 15, 21 + 34391,$<br>34392, 34395 | $> 10000 K$ č     |  |  |
| Přijaté<br>B <sub>3</sub>   |                              | sazba daně + účet                                    | $10, 15, 21 + 34391,$<br>34392, 34396 | $< 10000 K$ č     |  |  |

Tab. 8: Podmínky pro vyfiltrování požadovaných dat podle daných oddílů (Zdroj: vlastní tvorba)

Hlavní nevýhodou tohoto postupu je ztráta času zaměstnance. Navíc si musí zapamatovat všechny postupy a funkce, které souvisí se správnou filtrací dat (především u typu daně a účtu), což může v důsledku vést k chybám a dalšímu zdržení.

#### **4.3.2 Oddíly kontrolního hlášení a listy**

Na dalším obrázku jsou znázorněny všechny listy, které aplikace využívá. K zeleně označeným listům má uživatel přístup. K modře označeným listům má přístup pouze správce aplikace.

(^^^^•^•^•^•I^BI <sup>1</sup>  **Import přijatých faktur Import vystavených faktur Pomocný list <sup>&</sup>gt;**

Obr. 13: Přístupy k jednotlivým listům aplikace (Zdroj: vlastní tvorba)

Po stisknutí daného tlačítka u oddílu KH dojde k filtraci podle požadavků, které jsou určeny v předchozím odstavci, a to konkrétně v tabulce 8. Před každou filtraci faktur se list import přijatých faktur nebo import vystavených faktur přepíše do nového pomocného listu, kde dojde k požadované filtraci a úpravě dat, podle daného oddílu. Tento proces se provádí kvůli tomu, aby nedošlo ke změně dat importovaných faktur vzhledem k filtraci a úpravě. Pokud nebudou v pomocném listu nalezeny žádné faktury, uživateli se zobrazí zpráva, že daný oddíl neobsahuje ani jednu fakturu.

V opačném případě se spustí cyklus, který projde řádek po řádku a vybere požadované sloupce (každý oddíl KH vyžaduje k vyplnění formuláře trochu jiné sloupce), které se

zobrazí v listu pro příslušný oddíl. Důležitým úkolem je nastavit správně formátování, které především vyžaduje finanční správa (datum, přebytečné mezery, korektní znaky atd.). U oddílu A.5 a B.3 se navíc fakturační částky, které jsou pod 10 000 Kč sčítají na jeden řádek v kontrolním hlášení (ovšem pro každou sazbu daně zvlášť). Po ukončení cyklu dojde k vymazání pomocného listu.

Pokud se chce uživatel podívat na výsledek konkrétního oddílu, tak formulář pro úvodní menu zavře a otevře si list, kde se daný oddíl K H nachází. Po kliknutí zpátky na list úvodní menu, se uživateli opět zobrazí automaticky formulář úvodní menu a může pokračovat k vytvoření dalšího oddílu kontrolního hlášení. Osoba s přístupem k aplikaci také může využít tlačítko  $A + B$ , které vytvoří všechny oddíly kontrolního hlášení pro správné vyplnění formulářů.

| А             | B       |          | D.               | F                |            | G          | н                                 |          | ĸ          |
|---------------|---------|----------|------------------|------------------|------------|------------|-----------------------------------|----------|------------|
| c evid dd     | c radku | danl     | dan <sub>2</sub> | dan <sub>3</sub> | dic dod    | duzp       | kod pred pl zakl danel zakl dane2 |          | zakl dane3 |
| 2 171134      |         | 5802,82  |                  |                  | 26280841   | 13.07.2017 |                                   | 27632,35 |            |
| $3 \t171135$  |         | 1552,31  |                  |                  | 26280841   | 13.07.2017 |                                   | 7391.96  |            |
| 4 1701167     |         | 661.5    |                  |                  | 25549987   | 11.07.2017 |                                   | 3150     |            |
| 5 20170017    |         | 1797.6   |                  |                  | 7312094669 | 05.07.2017 |                                   | 8560     |            |
| 6 20170016    |         | 26846,82 |                  |                  | 7312094669 | 05.07.2017 |                                   | 127842   |            |
| 7 1703549     |         | 12942.16 |                  |                  | 26439891   | 01.06.2017 |                                   | 61629.2  |            |
| 8 3500235094  |         | 718.2    |                  |                  | 49194291   | 05.06.2017 |                                   | 3420     |            |
| 9 2017202     |         | 14411.67 |                  |                  | 26959151   | 30.06.2017 |                                   | 68627    |            |
| 10 1037157810 |         | 270.9    |                  |                  | 48111198   | 30.06.2017 |                                   | 1290     |            |

Obr. 14: Ukázka uspořádání upravených dat z importovaného listu do listu s oddílem B. 1 (Zdroj: vlastní tvorba)

Na další obrázku je zobrazen výsledek při stisknutí tlačítka A.5. Jedná se součet všech vystavených faktur na jednom řádku pro každou sazbu zvlášť (jelikož se faktura vystavuje v České republice, jedná pouze o základní sazbu). Do toho oddílu KH se sčítají pouze faktury s celkovou částkou menší než 10 000 Kč.

![](_page_48_Picture_131.jpeg)

Obr. 15: Ukázka uspořádání upravených dat z importovaného listu s oddílem A.5 (Zdroj: vlastní tvorba)

Význam sloupců DUZP a kód předmětu plnění je vysvětlen v teoretické části této práce. Dále jsou vysvětleny jednotlivé zkratky použité pro označení daného sloupce u obrázku 14 a 15:

- c\_radku číslo řádku,
- c\_evid\_dd evidenční číslo daňového dokladu,
- dan1 základní sazba DPH,
- dan2 první snížená sazba DPH,
- dan3 druhá snížená sazba DPH,
- dic\_dod DIČ dodavatele (pouze číselná část),
- duzp datum uskutečnění zdanitelného plnění,
- kod\_pred\_pl kód předmětu plnění,
- zakl\_dane $1 z$ áklad daně 1,
- zakl\_dane2 základ daně 2,
- zakl\_dane3 základ daně 3.
- U další oddílů KH se můžeme setkat s dalšími popisky sloupců:
- k\_stat  $-$  kód státu,
- vatid\_dod  $DI\check{C}$  DPH dodavatele jiného členského státu (pouze číselná část),
- kod\_rezim\_pl kód režimu plnění (téměř vždy se rovná 0, což je běžné plnění),
- Zdph44 44 ZDPH (je-li zaškrtnuto, jedná se o opravu výše daně u pohledávek za dlužníky v insolvenčním řízení),
- pomer použitý poměr (poměrný nárok na odpočet daně).

Jelikož má firma vlastní formát importovaných dat do listů aplikace, nelze aplikaci použít pro jinou společnost, která musí podávat kontrolní hlášení.

#### 4.4 **Export do CSV**

Výstupem aplikace je CSV soubor, který se nahraje do firemního softwaru "Daňová kancelář", jejíž hlavním úkolem je zjistit, zda výsledky KH sedí s jednotlivými účty výkazu zisku a ztrát a celé rozvahy. Dále "Daňová kancelář" zkontroluje formát a převede CSV soubor do XML .

Cesta i název souboru je pevně určen. Název je sestaven z datumu, kdy byl soubor vytvořen ve formátu "dd mmm yyyy". Hlavička dokumentu je tvořena datem vytvoření souboru, typem KH, rokem a měsícem za jaké období je KH podáno. Následně je samostatně na řádku napsán daný oddíl KH a pod ním jsou jednotlivě vypsány všechny vyfiltrované a upravené faktury (jeden řádek = jedna faktura). Takhle jsou vypsány pod sebe všechny oddíly kontrolního hlášení.

#### 4**.5 Aplikace graficky**

Na dalším obrázku je vysvětlen postup vyplňování KH pomocí vývojového diagramu. Proces je zobrazen od počátku, kdy dojde k importu všech přijatých a vystavených faktur až k úplnému vyplnění formuláře.

![](_page_51_Figure_0.jpeg)

Obr. 16: Vývojový diagram pro vyplnění kontrolního hlášení pomocí aplikace (Zdroj: vlastní tvorba)

#### **4.6 Use case diagram aplikace**

Na následujícím obrázku jsou znázorněny přístupy a provádění jednotlivých prací s fakturami danými uživateli. Přístup do sekce KH je umožněn pouze uživateli s administrátorským účtem, který bude předán vedení společnosti PH po dokončení aplikace.

![](_page_52_Figure_2.jpeg)

Obr. 17: Diagram oprávnění pro jednotlivé fakturační procesy v systému (Zdroj: vlastní tvorba)

#### **4.7 Ekonomické zhodnocení**

Aplikace je navržena a vytvořena v prostředí Microsoft Excel 2016, kterým firma disponuje. Navíc má k dispozici kvalitní hardware, který nijak neomezí funkčnost celé aplikace, jelikož požadavky jsou velmi nízké. Stejně tak úložiště klade nízké nároky, a to v řádech MB. Z toho plyne, že náklady na informační technologii nezasáhnou do celkového rozpočtu.

Na druhou stranu vznikají náklady na vytvoření samotné aplikace. Návrh, který souvisí s analýzou současného stavu, kdy se muselo zjistit za jakých podmínek spadá daná faktura do příslušného oddílu KH trval jeden pracovní den, tedy přibližně 8 hodin. Programování navržené aplikace trvalo přibližně 32 hodin. Skolení kompetentní osoby a implementace aplikace trvala **1** hodinu. S manažerem IT společnosti jsme po domluvě stanovili hodinovou pracovní sazbu na 200 Kč.

![](_page_53_Picture_101.jpeg)

Tab. 9: Celkové náklady na tvorbu aplikace (Zdroj: Vlastní tvorba)

Dále jsou zde odhadnuty i náklady na úpravu aplikace v důsledku legislativních změn. Jelikož se kontrolní hlášení stále považuje za celkem novou vyhlášku, může v průběhu let dojít k několika změnám. Náklady na následující úpravu aplikace, budou vypočteny jen jako odhady, které vychází na hodinovou pracovní sazbu 250 Kč.

#### **4.8 Přínosy práce**

Hlavním a nejdůležitějším přínosem je zvýšení efektivity při vyplňování formuláře pro správce daně a veliká úspora času. Jelikož byla aplikace vytvořena pro výrobní závod, který obchoduje také se zahraničím, projde podnikem za den velké množství faktur.

Kontrolní hlášení DPH se odesílá finanční správě každý měsíc, jedná se o minimálně dvouhodinové ušetření času měsíčně. Může se stát, že finanční správa vrátí kontrolní hlášení s nazelením chyby, kterou firma musí odstranit. Hlavní účetní musí tedy znovu odeslat formulář pro opravné nebo následné KH, což vyžaduje další čas pro znovu vyplnění formuláře, které díky aplikaci ušetří opět čas. Z dlouhodobého hlediska se tedy jedná o dobrou firemní investici.

Aplikace byla společnosti vytvořená na míru a v průběhu tvorby byly její jednotlivé části rozebrané a prodiskutované s uživateli (hlavní účetní), aby bylo kompletně vyhověno jejich potřebám. Následujícím přínosem je tedy odstranění lidského faktoru, a to zejména díky automatickému vyplňování. Uživatel si nemusí pamatovat jednotlivé účty, sazby a podmínky při vyplňování jednotlivých oddílu kontrolního hlášení.

Posledním přínosem bakalářské práce vyplývající ze SWOT analýzy je mírné zlepšení u příležitosti zrychlení automatizovaných procesů. Jedná se také o částečnou eliminaci slabé stránky v položce komplexnost řešení úloh.

### **ZÁVĚR**

Tato bakalářská práce se zabývala návrhem aplikace pro elektronické vyplnění kontrolního hlášení DPH pomocí VBA v programu Microsoft Excel.

Kostra práce byla rozdělena na tři velké části. V první části byly vysvětleny teoretické poznatky kontrolního hlášení DPH, které jsou složily jako důležitý podklad pro pochopení dané problematiky. Dále došlo k popsání a významu SWOT analýzy. Druhá polovina této části se věnovala základy programovacího jazyka VBA , ve kterém byla aplikace vytvořena a MS Excelu.

V druhé části je představena společnost, ve které je aplikace navržena, a to zejména její předmět podnikání a organizační struktura. Hned poté následují informační technologie rozdělené na hardware a software. Dále byl popsán a graficky vysvětlen IS a SWOT analýza na daný IS, který společnost používá pro zaúčtování přijatých faktur. Na konec je vysvětlen základní popis kontrolního hlášení ve firmě.

V poslední části je především pomocí obrázků ukázáno prostředí navržené aplikace. Následuje popis procesů vstupních dat (údaje z faktury) a import těchto dat do aplikace. Poté pokračují kapitoly, které vysvětlují filtraci, formátování a převod výstupu do CSV souboru. Na konci této části je použit Use case diagram, ekonomické zhodnocení a přínosy práce.

Hlavním cílem této aplikace byla automatizace procesu při vyplňování kontrolního hlášení DPH na portálu finanční správy. Došlo tedy k usnadnění a větší efektivitě pro zaměstnance starající se o daně společnosti. Jelikož byl požadavek splněn a aplikace navrhnuta přesně podle požadavků, výsledek vedl k velkým časovým úsporám. Ukázku vyplnění formulářů KH lze najít v přílohách této práce.

### **SEZNAM POUŽITÝCH ZDROJŮ**

(1) Home. *[Poclain-hydraulics.cz](http://Poclain-hydraulics.cz)* [online], [cit. 22.12.2017]. Dostupné z: [http://www.poclain-hydraulics.com/en.](http://www.poclain-hydraulics.com/en)

(2) Presentation. *[Poclain-hydraulics.cz](http://Poclain-hydraulics.cz)* [online], [cit. 22.12.2017]. Dostupné z: [http://www.poclain-hydraulics.com/en/about-us/presentation.](http://www.poclain-hydraulics.com/en/about-us/presentation)

(3) Agriculture. *[Poclain-hydraulics.cz](http://Poclain-hydraulics.cz)* [online], [cit. 22.12.2017]. Dostupné z: [http://www.poclain-hydraulics.com/en/Overview/agriculture.](http://www.poclain-hydraulics.com/en/Overview/agriculture)

(4) Construction. *[Poclain-hydraulics.cz](http://Poclain-hydraulics.cz)* [online], [cit. 22.12.2017]. Dostupné z: [http://www.poclain-hydraulics.com/en/Overview/construction.](http://www.poclain-hydraulics.com/en/Overview/construction)

(5) Poclain hydraulics, s.r.o. *[rejstrik.penize.cz](http://rejstrik.penize.cz)* [online], [cit. 22.12.2017]. Dostupné z: [http://rejstrik.penize.cz/46972978-poclain-hydraulics-s-r-o.](http://rejstrik.penize.cz/46972978-poclain-hydraulics-s-r-o)

(6) HORÁKOVÁ, Helena. *Strategický marketing. 2.,* rozš. a aktualiz. vyd. Praha: Grada, 2003, 200 s. ISBN 80-247-0447-1.

(7) JAKUBIKOVÁ, Dagmar. *Strategický marketing: strategie a trendy.* 2., rozš. vyd. Praha: Grada, 2013, 362 s. ISBN 978-80-247-4670,8.

(8) JANEČKOVÁ, Lidmila a Miroslava VAŠTÍKOVÁ. *Marketing služeb.* Praha: Grada, 2001, 179 s. ISBN 80-7169-995-0.

(9) MIKULECKÁ, Mária. *Kontrolní hlášení: praktická příručka k vyplnění formuláře.*  Olomouc: ANAG , 2016, 135 s. ISBN 978-80-7554-002-7.

(10) KUNES, Zdeněk. *DPH v tuzemsku: zaměřeno na nemovité věci a výstavbu.*  Olomouc: ANAG , 2017, 295 s. ISBN 978-80-7554-096-6.

(11) LEDVINKOVÁ, Jana, Zdeněk KUNEŠ a Zdeněk VONDRÁK. *Abeceda DPH*  2016. 3. aktualizované vydání. Olomouc: ANAG, 2016, 359 s. ISBN 978-80-7554-024-9.

(12) BARILLA, Jiří, Pavel SJJVIR a Květuše SÝKOROVÁ. *Microsoft Excel 2013: podrobná uživatelská příručka.* Brno: Computer Press, 2013, 496 s. ISBN 978-80-251- 4114-4.

**o**  (13) NAVARRU , Miroslav. *Excel 2016: podrobný průvodce uživatele.* Praha: Grada, 2016, 229 s. ISBN 978-80-271-0193-1.

(14) KRÁL, Martin. *Excel VBA: výukový kurz.* Brno: Computer Press, 2010, 504 s. ISBN 978-80-251-2358-4.

(15) WALKENBACH , John. *Microsoft Excel 2000 a 2002: programování ve VBA.*  Vyd. 2. Brno: Computer Press, 2004, 707 s. ISBN 80-7226-547-4.

(16) KOCH, Miloš a Viktor ONDRÁK. *Informační systémy a technologie.* Vyd. 3. Brno: Akademické nakladatelství CERM, 2008, 166 s. ISBN 978-80-214-3732-6.

(17) KOCH, Miloš. *Management informačních systémů.* Vyd. 2., přeprac. Brno: Akademické nakladatelství CERM, 2008, 193 s. ISBN 978-80-214-3735-7.

(18) KOCH, Miloš a Bernard NEUWIRTH. *Datové a funkční modelování.* Vyd. 4., rozšířené. Brno: Akademické nakladatelství CERM, 2010, 142 s. ISBN 978-80-4125-5.

# **SEZNAM POUŽITÝCH ZKRATEK A SYMBOLŮ**

![](_page_58_Picture_83.jpeg)

### **SEZNAM OBRÁZKŮ**

![](_page_59_Picture_74.jpeg)

### **SEZNAM TABULEK**

![](_page_60_Picture_41.jpeg)

### **SEZNAM PŘÍLOH**

Príloha 1: Vyplněný formulář pro kontrolní hlášení DPH s oddílem B.1 na portálu finanční správy

Príloha 2: Vyplněný formulář pro kontrolní hlášení DPH s oddílem A.5 na portálu finanční správy

Příloha 1: Vyplněný formulář pro kontrolní hlášení DPH s oddílem B.1 na portálu finanční správy (Zdroj: materiály poskytnuté firmou Poclain Hydraulics s.r.o.)

![](_page_62_Picture_109.jpeg)

Příloha 2: Vyplněný formulář pro kontrolní hlášení DPH s oddílem A.5 na portálu finanční správy (Zdroj: materiály poskytnuté firmou Poclain Hydraulics s.r.o.)

![](_page_62_Picture_110.jpeg)